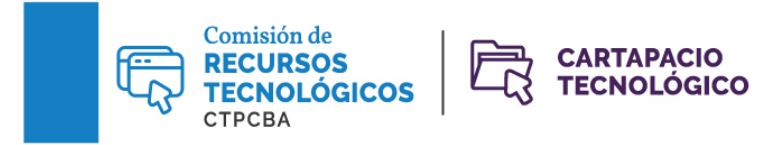

## **Reconocimiento de voz: un aporte informático multifunción**

**Que los dispositivos tecnológicos puedan reconocer una voz y transcribir lo que se dice es un avance significativo para el mundo laboral. Las herramientas de reconocimiento de voz pueden servirnos para realizar búsquedas, dictar mensajes, tomar notas, entre otras tareas, para optimizar nuestro trabajo.**

Por la **Traductora Pública Valeria Esterzon**, Secretaria de la Comisión de Recursos Tecnológicos, y la **Traductora Pública Valeria Bono**, integrante de la Comisión de Recursos Tecnológicos

La tecnología y la informática avanzan a gran velocidad para beneficio de las personas, y los traductores no podemos ser ajenos a los avances que ocurren a nuestro alrededor si queremos que nuestro trabajo sea siempre de primera calidad. No es condición obligatoria que utilicemos todas las herramientas informáticas que existen, pero es importante que tengamos en cuenta aquellas que pueden convertirse en nuestras aliadas. Es el caso de las herramientas de reconocimiento de voz, que, aunque no se desarrollaron específicamente para los traductores, son muy útiles para nuestra profesión.

Para darnos una idea de la importancia de estas herramientas para el trabajo de un traductor, analicemos distintas posibilidades. Pensemos, por ejemplo, en el cansancio físico luego de una larga jornada de trabajo, sobre todo, de las manos. También puede ocurrir que, en algún momento de nuestra vida profesional, suframos de tendinitis, una dolencia extremadamente común entre nosotros. O, simplemente, puede suceder que un día estemos más perezosos. En cualquiera de estas situaciones, podemos recurrir a la ayuda de las herramientas de reconocimiento de voz, que nos permitirán, como su nombre lo indica, trabajar con la voz en lugar de con las manos. Además, tienen la ventaja de optimizar el tiempo de trabajo, ya que el dictado suele ser más rápido que la escritura.

Todas las herramientas que trabajan con dictado de voz son parecidas, pero hay algunas más básicas y otras que tienen más funcionalidades y, por lo tanto, nos permitirán sacar más provecho de ellas. En todos los casos, debemos tener un buen micrófono y trabajar en un ambiente silencioso, libre de ruidos molestos, para evitar cualquier tipo de interferencias. Lo ideal es hablar cerca del micrófono y de forma clara y pausada.

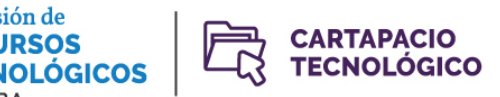

Comisión de

CTPCBA

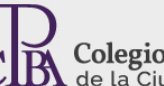

Colegio de Traductores Públicos<br>de la Ciudad de Buenos Aires

Como muchos saben, Windows viene con una aplicación llamada Cortana, que sirve para abrir otras aplicaciones, hacer búsquedas en un navegador, dictar correos electrónicos, etcétera. Es la más sencilla de usar y es gratuita. Además, Windows tiene una herramienta de reconocimiento de voz ya incorporada, la cual podemos utilizar para abrir aplicaciones y programas o navegar, entre otros. Solo tenemos que ir a **Panel de control > Accesibilidad > Iniciar el reconocimiento de voz**. Está disponible en seis idiomas: español, inglés, francés, alemán, japonés y chino mandarín. En Microsoft Office, podemos usarla para dictar texto e insertar signos de puntuación. Para esto último, solo se debe decir el nombre del signo de forma clara y pausada para que la herramienta reconozca el comando. Si se comete algún error, se debe corregir con el teclado y no es necesario apagar el micrófono. Lo que debemos tener en cuenta es que Microsoft tiene una cláusula que indica que la información que se dicte será enviada para mejorar el servicio y, por lo tanto, debemos ser cuidadosos con la confidencialidad de nuestros clientes.

Google Docs cuenta también con una función de dictado de texto, a la que se puede acceder en **Herramientas > Escritura por voz**. El ícono del micrófono que aparece a la izquierda sirve para controlar el encendido y apagado del micrófono. Ofrece una amplia variedad de idiomas y acepta comandos para aplicar ciertas herramientas de formato, como negrita o cursiva. Dado que el documento se almacena en Google Drive, es decir, en la nube, puede no resultar la opción más apropiada para trabajar con información confidencial.

Casi todos los celulares que existen hoy en día en el mercado también tienen una herramienta similar y gratuita, que ya viene instalada. Se puede utilizar para abrir aplicaciones, navegar, escribir correos electrónicos, hacer llamadas, etcétera. En la mayoría de los casos, solo se debe programar con algunos comandos para que reconozca nuestra voz y ya está lista para usarse.

Hay en el mercado muchas otras herramientas pagas de reconocimiento de voz, y aquí hablaremos de una de las más utilizadas y con mejores críticas por parte de los usuarios. Se llama Dragon Professional Individual (nueva versión de Dragon Naturally Speaking) y tiene el mismo concepto básico que las mencionadas anteriormente, pero la diferencia se encuentra en que este programa es más preciso porque cuenta con una base de datos y diccionarios más grande y puede «entrenarse» para aprender información nueva. Esto significa que ya viene con información, pero, a medida que vayamos trabajando, esta se almacenará y permitirá que el resultado sea de mayor calidad.

Como se mencionó, Dragon es una herramienta paga. Puede adquirirse en el sitio web de su creador, Nuance: [https://www.nuance.com/dragon.html.](https://www.nuance.com/dragon.html) Antes de descargar el programa, se recomienda

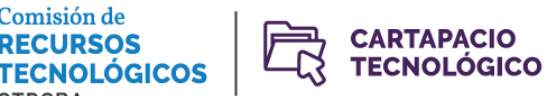

Comisión de

CTPCBA

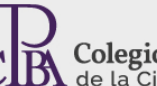

Colegio de Traductores Públicos<br>de la Ciudad de Buenos Aires

consultar los requerimientos básicos que debe tener la computadora. Las licencias son individuales, por lo que un usuario podrá instalar el programa en una computadora y en otro dispositivo, como por ejemplo, una tableta, pero no podrá utilizarlo en simultáneo. Al comenzar la instalación, y después de verificar los requerimientos básicos, es posible crear varios perfiles de usuario, lo que permite que el programa reconozca la forma de hablar de cada uno y cometa menos errores, además de instalar los idiomas de trabajo de cada perfil, para luego descargar los diccionarios correspondientes. Estos perfiles de usuario tampoco pueden utilizase de forma simultánea. El entrenamiento se va haciendo a medida que se trabaja, para cada idioma por separado. En este paso, debemos considerar el espacio del disco, ya que el programa es bastante pesado. Además, solo se puede tener instalada una versión, por lo que será necesario desinstalar la más antigua, comprar la última actualización e instalar la nueva. Las actualizaciones se adquieren en el mismo sitio web que la licencia.

Además, existe una versión nueva con la que se puede trabajar en línea, Dragon Anywhere. También es paga, pero nos permite acceder desde cualquier lugar porque almacena la información en la nube. Nuevamente, debemos tener mucho cuidado si trabajamos con esta versión y manejamos información confidencial de nuestros clientes.

En todos los casos, además de estar atentos a medida que dictamos, es muy importante hacer un control de calidad al terminar. Aunque la herramienta trabaje muy bien, sigue siendo una máquina, y siempre habrá errores. Generalmente, cuando llevamos cierto tiempo trabajando con ella, y tiene mucha información incorporada, los errores no suelen ser de ortografía, pero sí en los números o en la pronunciación, o puede haber palabras que queden fuera de contexto. Cuanto más entrenamiento tengamos con ella, mejores serán los resultados y más fácil será obtener un trabajo de buena calidad.